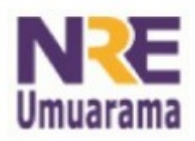

## NRE - NÚCLEO REGIONAL DA EDUCAÇÃO CRTE - COORDENAÇÃO REGIONAL DE TECNOLOGIA NA **EDUCAÇÃO UMUARAMA - PR**

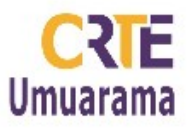

## **Fórmulas Matemáticas no Word 2003**

No BrOffice Writer (Laboratório Paraná Digital) basta irmos em Menu INSERIR >> OBJETO >> FÓRMULA para abrir a janela das fórmulas matemáticas. Quem tem em casa o pacote de escritório Microsoft Office e utiliza o Word 2003 para digitar suas atividades, também tem está opção. O caminho é um pouco diferente, tentaremos deixar claro os passos.

Vamos começar abrindo o Word;

Agora clique no Menu INSERIR >> Objeto, Procure a opção **Microsoft Equation 3.0**, caso não encontre será necessário instala-lo.

Quando você adicionar esse objeto será aberto uma pequena caixa de texto e também uma barra de ferramentas que são os símbolos que usaremos para escrever nossas equações.

Caso você não encontre a opção Microsoft 3.0 quando for adicionar o objeto, siga uns desses procedimentos:

1. Saia de todos os programas.

2. Siga um destes procedimentos:

3. Se você estiver usando o Microsoft Windows XP, clique no menu INICIAR >> Configurações >> Painel de controle >> Adicionar ou Remover Programas.

4. Na caixa Programas instalados, clique na lista do Microsoft Office ou no programa individual do Office (Word), conforme tenha sido a instalação do programa (como parte do Office ou individualmente), e clique em ALTERAR.

5. Na tela Opções do Modo de Manutenção, clique em **Adicionar ou Remover Recursos** e, em seguida, clique em Avançar.

6. Se a tela de Instalação Personalizada for exibida, marque a caixa de seleção, escolha a **personalização avançada de aplicativos** e clique em Avançar.

7. Na tela Personalização Avançada, na lista de recursos para instalação, clique no indicador de expansão (+) próximo a Ferramentas do Office.

8. Clique na seta próxima a Equation Editor e, em seguida, clique em Executar de Meu Computador.

9. Clique em Atualizar.

10. Reinicie o programa do Office (Word) que você estava usando.

Abra o Word, clique no Menu INSERIR >> Objeto, Procure a opção Microsoft Equation 3.0, a janela de fórmulas abrirá.

Assessores Pedagógicos: Andréia Aparecida Ferreira da Silva, Cislaine de Fatima Ratti, Claudinéia Ferreira Berto, Daiane Aparecida Trevisan, Edina Yolanda Furquim Vry, Fabio Canônico Gonzalez e Marcia Frederico Higashi.

Assessores Técnicos: Nildo Coracini Junior e Renato Alessandro Ribeiro Nunes.

Avenida: Presidente Castelo Branco, 5470 - Zona I - Cep: 87.501-170

Fone: (44) 3621-8600 / 3621-8618 - Umuarama - Paraná.